# **Sisukord**

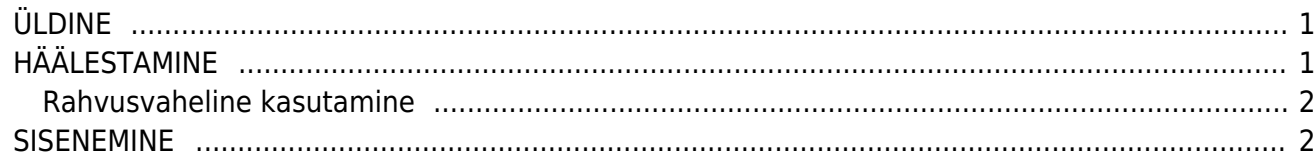

### <span id="page-2-0"></span>**ÜLDINE**

Directo Portal on mugav ja turvaline tee oma Directo andmebaasidesse sisenemiseks. Eriti kasulik on portaal nende kasutajate jaoks, kellel on konto mitme erineva ettevõtte Directos.

## <span id="page-2-1"></span>**HÄÄLESTAMINE**

Selle jaoks, et Directo andmebaas muutuks portaalis kättesaadavaks, on kõigepealt vaja selles baasis sisse lülitada ID-kaardi / Mobiil-ID / Smart-ID abil sisselogimise võimalus. Seda saab teha Süsteemi seadistuste blokis Administraatori seadistused.

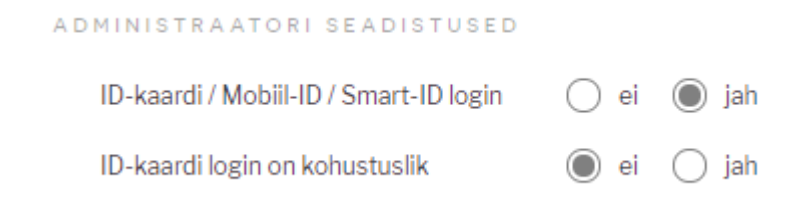

 Juhul, kui sisse lülitada ka seadistus ID-kaardi login on kohustuslik, ei saa kasutajad sellesse andmebaasi enam salasõnaga sisse logida.

Portaali kaudu saavad sisse logida ainult need kasutajad, kelle personalikaardil on täidetud isikukood ning kellele on määratud salasõna. Salasõna määramine käib Üldiste seadistuste valikust Kasutajad.

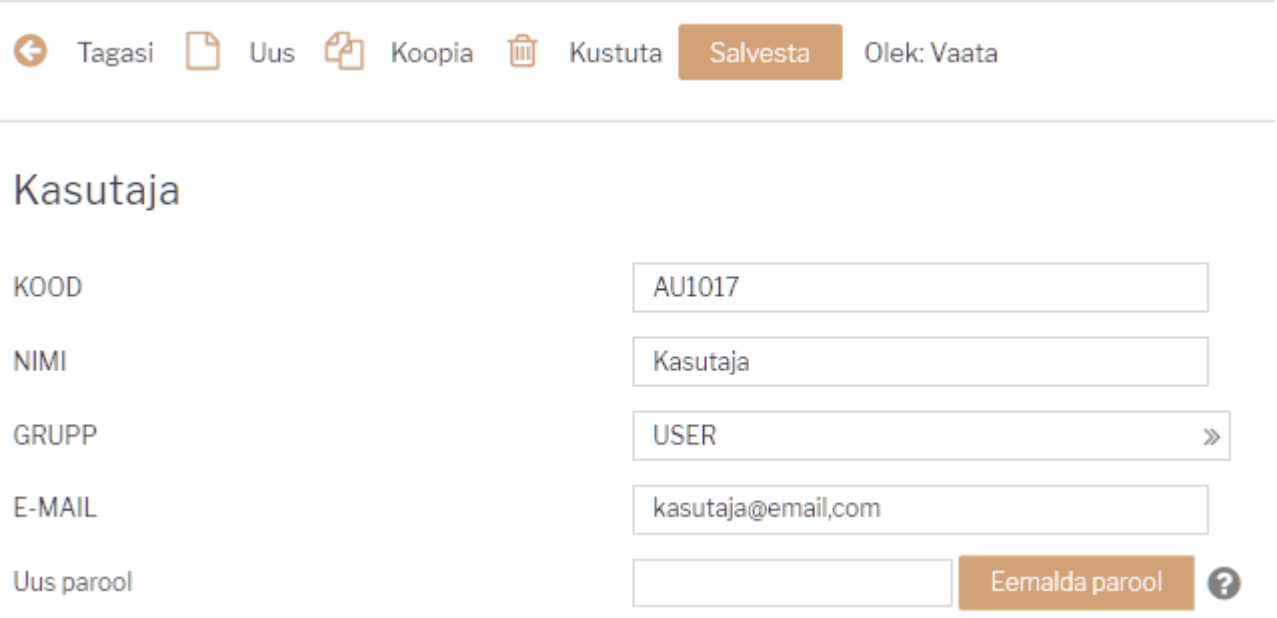

 Nupp Eemalda parool kustutab antud kasutaja salasõna ja selle kontoga ei saa enam Directosse sisse logida ka ID-kaardiga, Smart-ID-ga ega Mobiil-ID-ga.

Järgmisena tuleb avada sama kasutaja personalikaart ning täita ära isikukood. Personalikaardi saab avada kasutajate registris vastava kasutaja **GRUPI** peal klikkides.

 Süsteemi seadistuste ja kasutajakontode muutmise järel võib kuluda kuni tund, enne kui antud Directo andmebaas portaalis kättesaadavaks muutub.

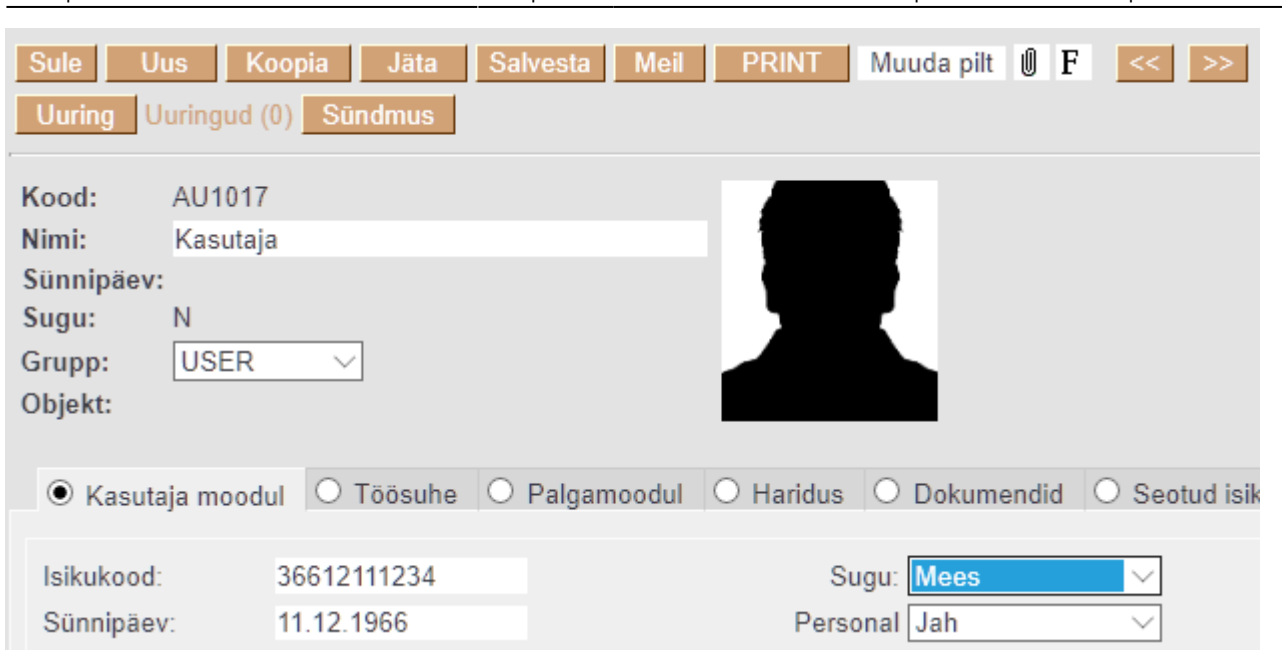

Last update: 2020/12/16 22:06 et:portal https://wiki.directo.ee/et/portal?rev=1608149194

#### <span id="page-3-0"></span>**Rahvusvaheline kasutamine**

Portaali saab sisse logida nii Eesti, Läti kui Leedu isikukoodiga. Vaikimisi näidatakse Leedu isikukoodiga sisenedes ainult Leedu andmebaase ning vastupidi - Eesti isikukoodiga sisenedes välistatakse Leedu baasid. Põhjus on selles, et Eesti ja Leedu kasutavad identset isikukoodide süsteemi, mistõttu ei ole võimalik isikukoodi järgi tuvastada, kas tegemist on Leedu või Eesti kodanikuga.

Selleks, et näiteks Leedu andmebaas muutuks kättesaadavaks Eesti portaalis, tuleb vastavas andmebaasis personalikaardil lisaks Eesti isikukoodile määrata ka **Maa** EE (Eesti).

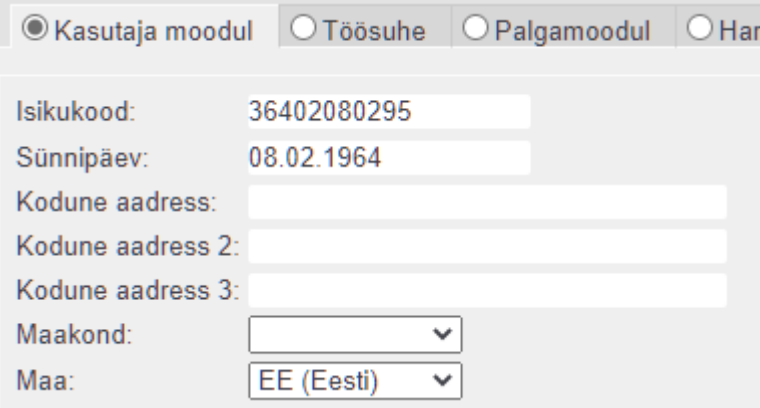

Sama lahendus töötab ka teistipidi - kui Eesti andmebaasis täita kasutajal lisaks Leedu isikukoodile ka maa LT, ilmub see baas nähtavale Leedu portaalis.

 Smart-ID puhul väljastatakse Lätis ja Leedus nn. Smart-iD Basic versiooni, millega ei saa mujale kui panka siseneda, küll aga saab selle pangas suurema vaevata ümber vormistada tavaliseks Smart-ID-ks, millega saab ka Direcosse siseneda.

#### <span id="page-3-1"></span>**SISENEMINE**

Portaali kasutamiseks tuleb sisestada oma veebilehitsejasse aadress [portal.directo.ee](https://login.directo.ee/portal/)

Sisenemiseks peab kasutaja ennast identifitseerima ID-kaardi, Mobiil-ID või Smart-ID abil.

 Kasutajal peab olema kehtiv Eesti, Läti, Leedu isikukood, st kasutada saab Eesti ID-kaarte, Eesti ja Leedu Mobiil-ID rakendust kui ka Smart-ID-d.

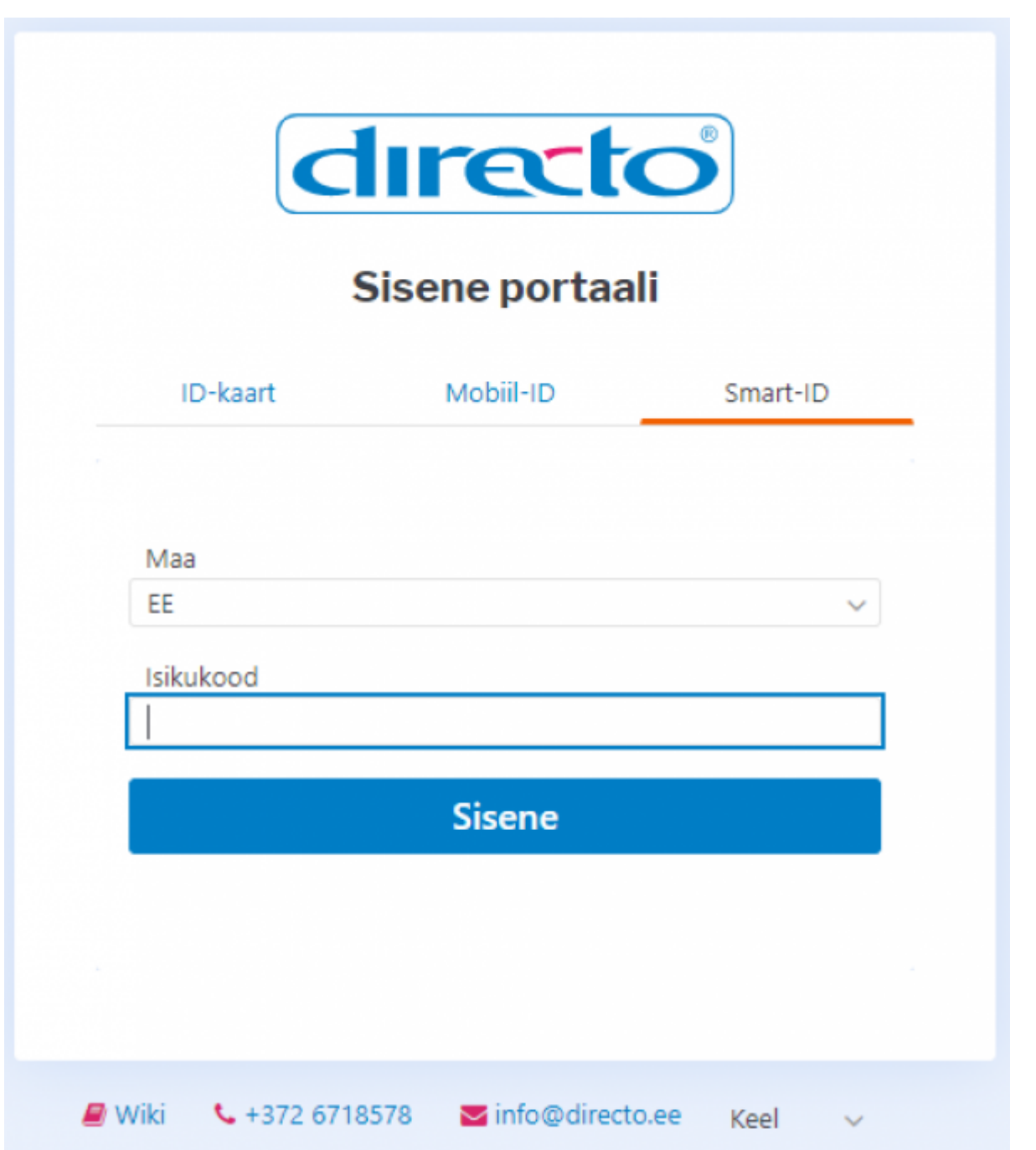

Kasutaja tuvastamise järel näidatakse loetelu kõikidest ettevõtetest, mille Directo baasile on ülalkirjeldatud viisil sellele kasutajale ligipääs häälestatud. Oma firma Directosse sisenemiseks piisab firma nimel klikkimisest.

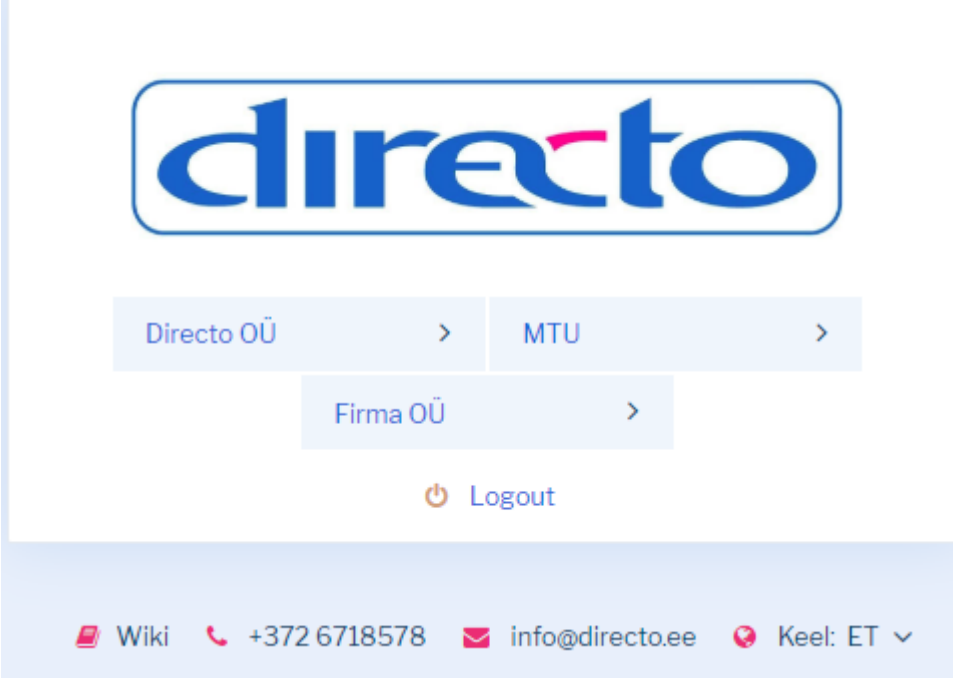

 Juhul, kui sisseloginud kasutajal on ligipääs ainult ühe ettevõtte Directosse, siis firmade valiku vahelehte ei näidata ning kasutaja suunatakse otse tema andmebaasi.

 Portaalist sisenemine võtab ära kasutajakoha nii nagu tavapäraselt sisse logides. Vajutades portaalis nupule Logout, logitakse kasutaja välja kõikidest Directodest.

From: <https://wiki.directo.ee/> - **Directo Help**

Permanent link: **<https://wiki.directo.ee/et/portal?rev=1608149194>**

Last update: **2020/12/16 22:06**